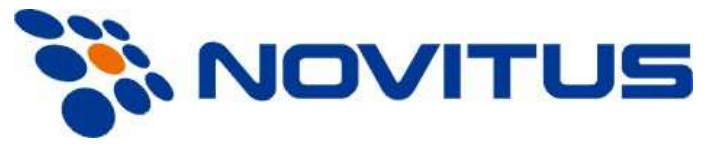

# **WAGI KALKULACYJNE SERIA G**

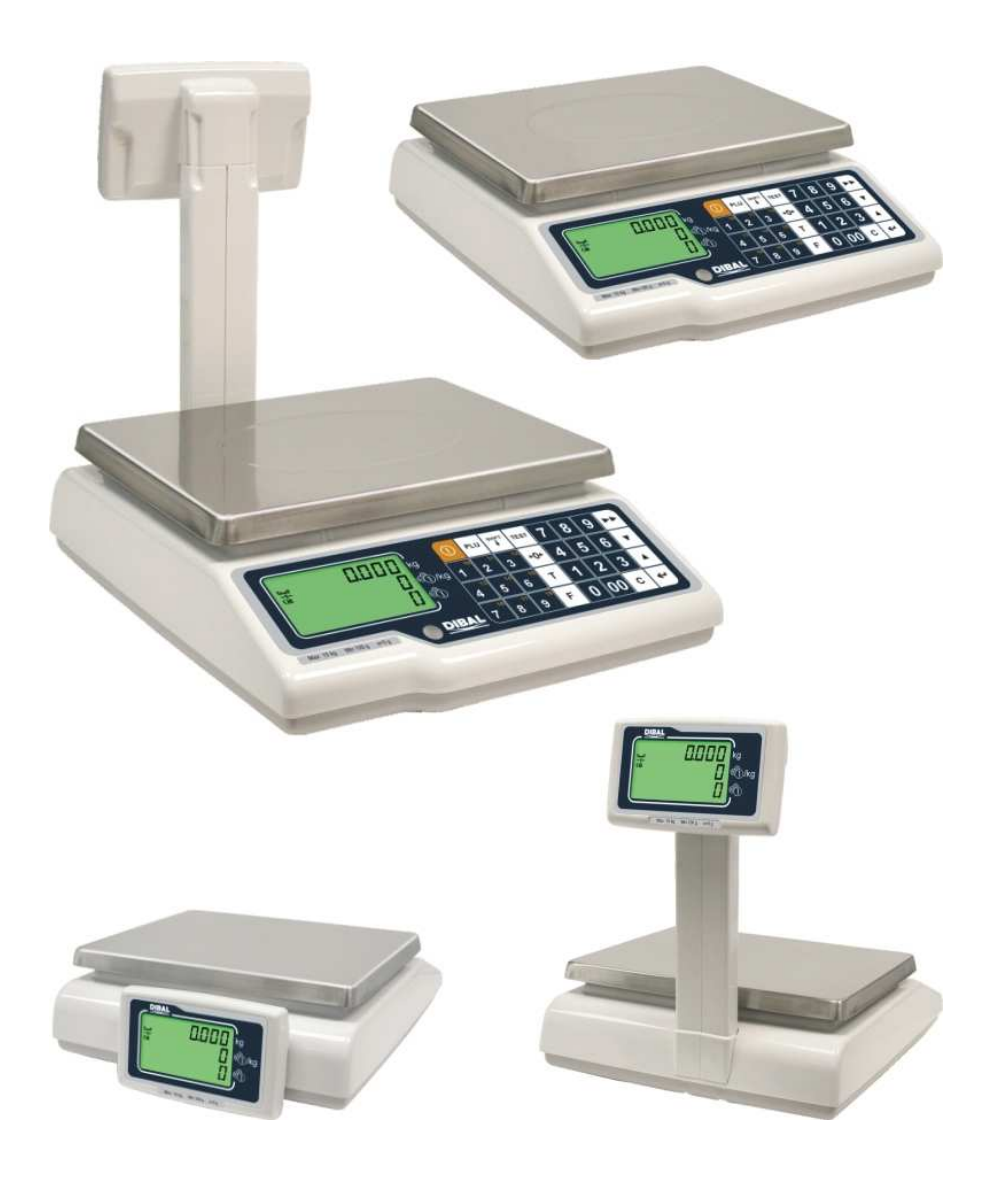

# **INSTRUKCJA OBSŁUGI**

# **SPIS TREŚCI**

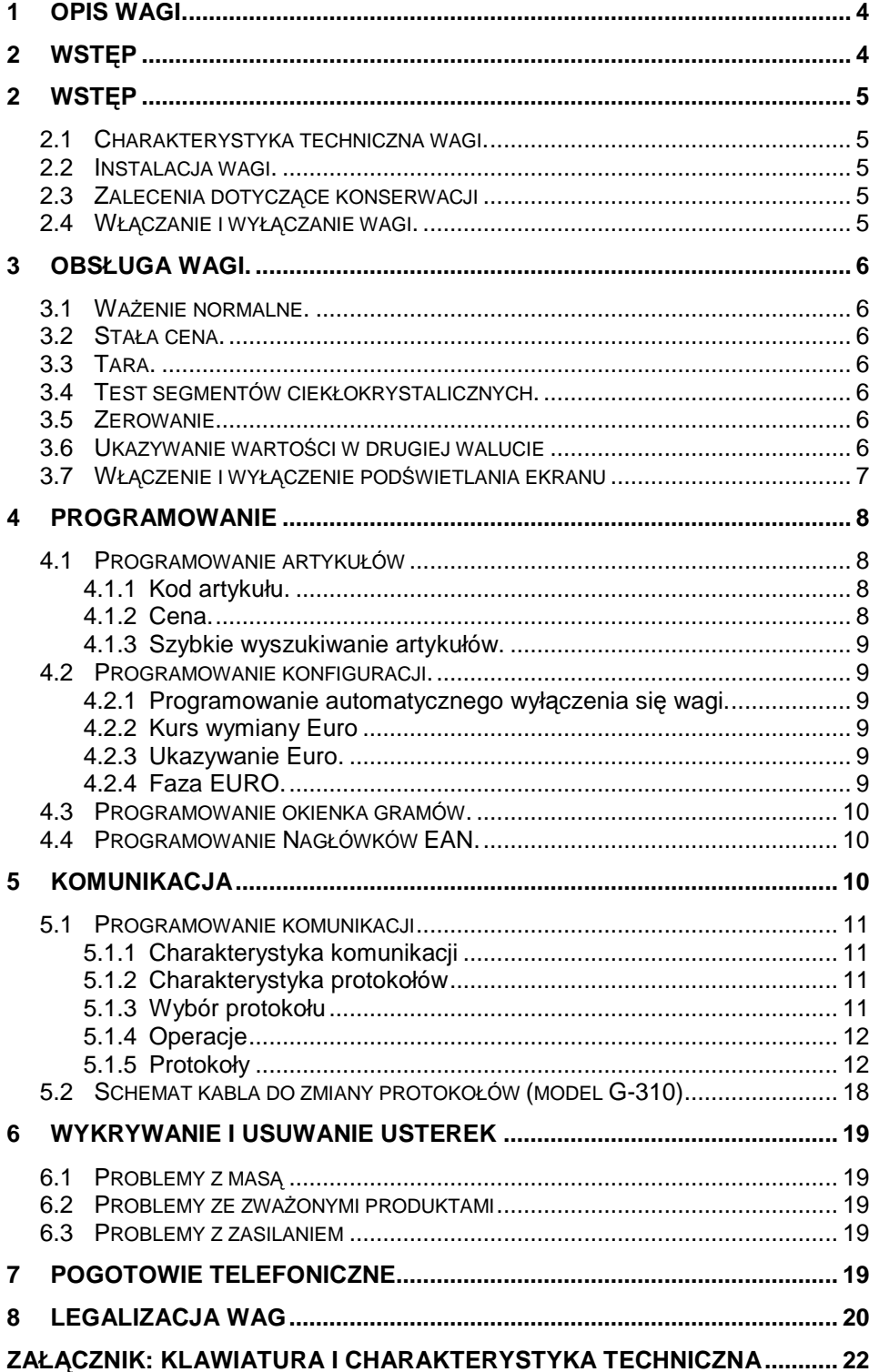

# **1 Opis wagi.**

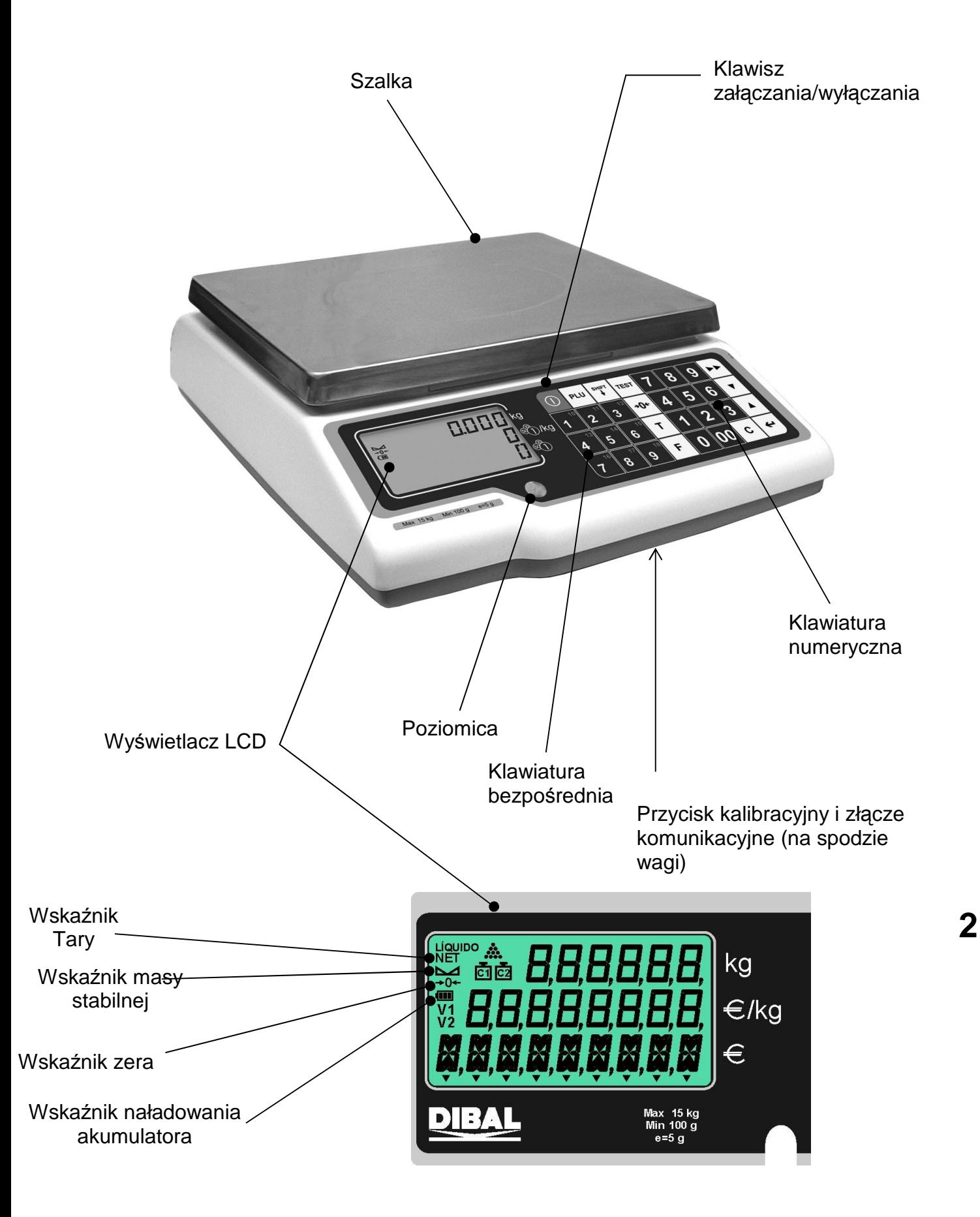

# **2.1 Charakterystyka techniczna wagi.**

- 1. Zakres 6, 15 lub 30 kg, dokładność odpowiednio 2, 5 lub 10 g. Opcja wielozakresowa.
- 2. Możliwość zaprogramowania 100 cen artykułów.
- 3. 9 klawiszy przypisanych bezpośrednio wybranym artykułom, oraz 9 wybieranych po wciśnięciu klawisza shift, które pozwalają przywołać 18 artykułów.
- 4. Możliwość wprowadzania tary do wartości maksymalnego zakresu ważenia minus jeden stopień.
- 5. Wybór różnych trybów pracy.
- 6. Obliczanie należności
- 7. Zasilanie z sieci albo baterii. Jako opcja akumulatorki.
- 8. Komunikacja przez port RS-232

# **2.2 Instalacja wagi.**

- 1. W przypadku stosowania adaptera przy podłączeniu do sieci zasilającej, należy upewnić się, czy napięcie sieci mieści się w przedziale od 200 do 240 V.
- 2. Upewnić się, czy do tej samej linii napięcia, która zasila wagę nie podłączono urządzeń generujących pola elektromagnetyczne, takich jak komory chłodnicze, czy też krajalnice, itp.
- 3. Upewnić się, czy waga została umieszczona na stabilnej i dobrze wypoziomowanej powierzchni.
- 4. Upewnić się, czy szalka nie dotyka przypadkiem jakiegoś obiektu.

W wagach z wysięgnikiem należy podłączyć wysięgnik przed włączeniem wagi, w przeciwnym wypadku konieczne będzie ponowne jej uruchomienie w celu aktywowania wyświetlacza klienta.

# **2.3 Zalecenia dotyczące konserwacji**

- 1. Nigdy nie kłaść na wadze mas przekraczających wartość jej zakresu maksymalnego.
- 2. Nie kłaść na szalce wagi w sposób gwałtowny artykułów w formie ostrej lub szorstkiej i mas przekraczających jedną szóstą maksymalnego zakresu ważenia.
- 3. Nie przykładać do płyty szalki ważącej żadnych sił bocznych.
- 4. Nie należy myć żadnej z części wagi pod strumieniem bieżącej wody. Do czyszczenia należy używać zwilżonej ściereczki.
- 5. Należy zawsze utrzymywać w czystości klawiaturę.

# **2.4 Włączanie i wyłączanie wagi.**

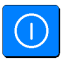

6-2 10. u- 10u 15000

.

Po upewnieniu się, że waga została prawidłowo zainstalowana należy wcisnąć klawisz "**ZAŁĄCZANIE / WYŁĄCZANIE**" i przytrzymać przez czas konieczny, aby waga się włączyła: na ekranie ukaże się wtedy wersja modelu i zakres ważenia.

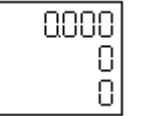

Po kilku sekundach na wszystkich polach cyfrowych pokażą się dziewiątki i rozpocznie się odliczanie wsteczne aż do osiągnięcia 0.

Po osiągnięciu cyfry 0, jeśli nie pokazał się żaden komunikat błędu, na ekranie pokaże się wartość ważonego ciężaru, cena kilograma artykułu i wartość należności wszystkie wyrażone cyfrą 0, a waga znajdzie się w położeniu roboczym.

Aby wyłączyć wagę należy wcisnąć klawisz "**ZAŁĄCZANIE /WYŁĄCZANIE**" i przytrzymać go, aż waga się wyłączy.

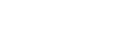

# **3 Obsługa wagi.**

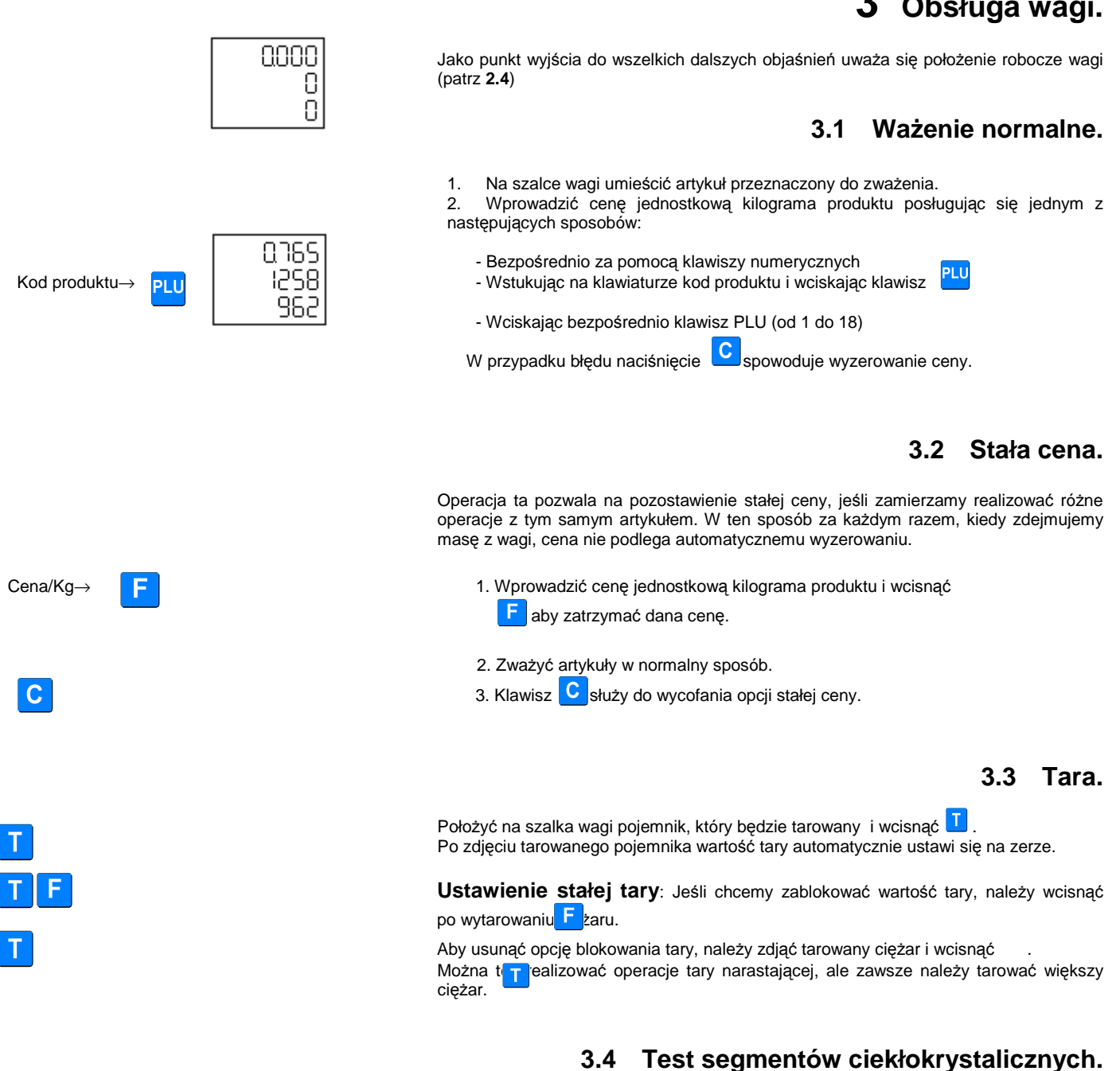

Naciśnięcie klawisza "TEST" spowoduje wyświetlenie wszystkich segmentów na ekranie

# **3.5 Zerowanie.**

Jeżeli po zdjęciu ostatniego artykułu z szalki ważącej, odczytywana wartość masy jest różna od zera i mieści w ramach określonego marginesu błędu (-/+2% zakresu), to wciśnięcie klawisza autozerowania "→ 0 ←", spowoduje wyzerowanie wagi.

# **3.6 Ukazywanie wartości w drugiej walucie**

Po naciśnięciu klawisza **informat i następnie przy naciśnietym** klawiszu dane dotyczące F ny i wartości zostaną wyświetlone w drugiej walucie (Euro lub walucie krajowej, w zależności od fazy Euro w której będzie znajdowała się waga).

Aby wykonać zamianę na Euro masa powinna być stabilna.

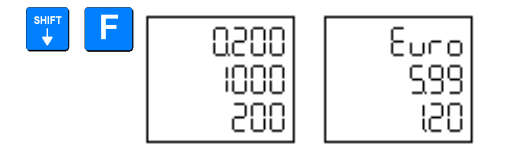

# **3.7 Włączenie i wyłączenie podświetlania ekranu**

W celu programowania podświetlenia należy wcisnąć klawisze i  $\blacksquare$ . Możemy usta $\blacksquare$ ć następujące wartości:

- 0. Zawsze wyłączone
- 1. Zawsze włączone
- 2. Automatyczne wyłączenie po 30 sekundach bezczynności.

# **4 Programowanie**

0 7 9 0 Przy pomocy klawiatury wprowadzić wartość " **F0790**" w celu uzyskania dostępu do różnych procedur programowania.

Waga pozwala realizować następujące operacje:

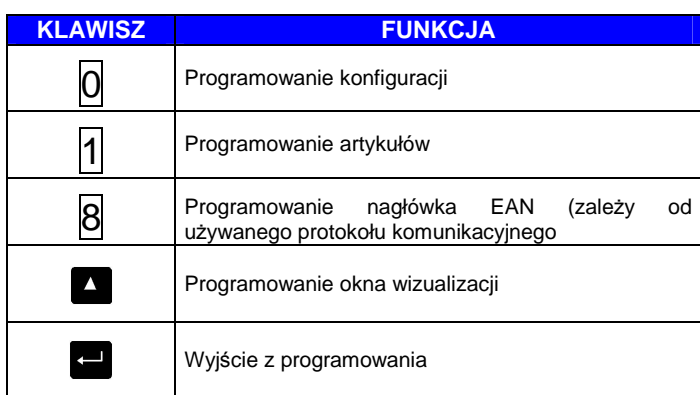

# **4.1 Programowanie artykułów**

Pozwala na zaprogramowanie cen 100 artykułów. Aby wykonać taka operacje należy:

artykułów  $\sqrt{1}$ 

Na ekranie ukaże się kod i odpowiadająca mu cena przy czym dane do zaprogramowania będą migać.

Funkcje klawiszy będą następujące:

 $\overline{c}$ 

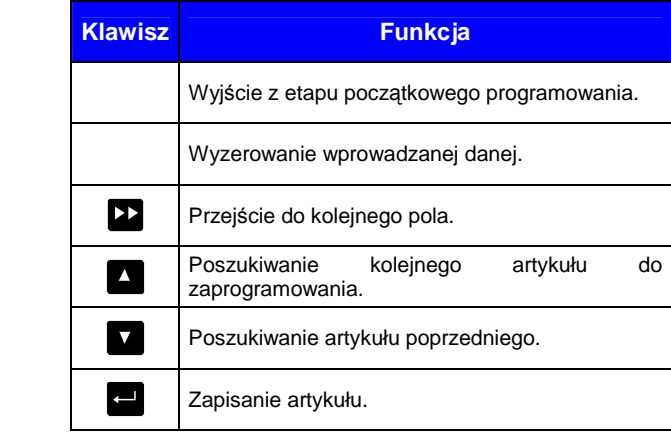

**Dla każdego artykułu można zaprogramować następujące dane:**

#### **4.1.1 Kod artykułu.**

Artykułom można przypisać numer z przedziału pomiędzy 1 a 100.

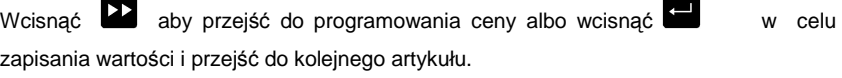

#### **4.1.2 Cena.**

Można zaprogramować cenę wyrażoną liczbą pomiędzy 0 a 999.99.

Wcisnąć **X** w celu zmiany ceny albo **do aby** ją zapisać i przejść do kolejnego artykułu.

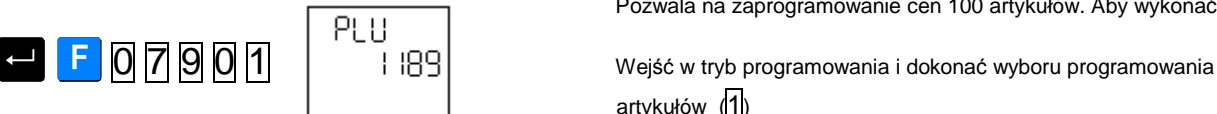

#### **4.1.3 Szybkie wyszukiwanie artykułów.**

Będąc w trakcie programowania jakiejkolwiek danej dotyczącej wprowadzanego artykułu wciskając klawisz albo powoduje si $\overline{A}$ apisanie  $\overline{V}$ nej aktualnie wyświetlanego artykułu i odpowiednio przejście do albo kolejnego albo poprzedniego artykułu; pozostając jednocześnie w tym samym polu edycji.

Zaleca się, aby korzystać z tej opcji przy wprowadzaniu szybkich zmian cen programowanych artykułów.

# **4.2 Programowanie konfiguracji.**

Operacja ta pozwala na modyfikację ustawień wagi.

**1 8 0 7 9 0 0 1 1 Wejść w tryb programowania i wybrać konfigurację (0)** Klawisze mają następujące funkcje:

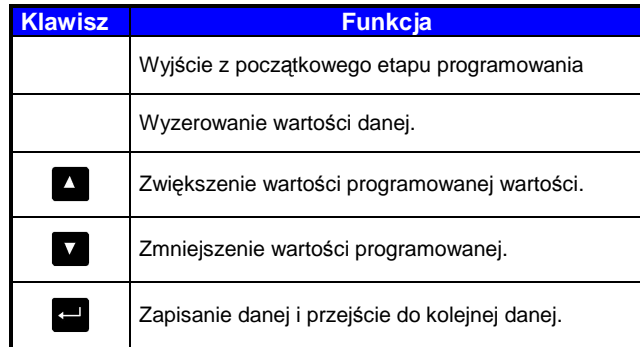

Programuje się następujące parametry:

#### **4.2.1 Programowanie automatycznego wyłączenia się wagi.**

Operacja ta pozwala na takie zaprogramowanie wagi, że wyłączy się ona automatycznie, kiedy upłynie określony czas, w którym na wagę nie zostanie położony żaden ciężar, ani nie zostanie dotknięty żaden klawisz.

Można zaprogramować liczbę pomiędzy 0 a 99.

Wartość 0 dezaktywuje funkcję automatycznego wyłączenia się wagi, każda inna wartość różna od zera przedstawia sobą czas w minutach, przez który waga będzie czekać od momentu ostatniej zrealizowanej operacji do momentu, w którym się wyłączy.

Wcisnąć aby zapisać tą operację i przejść do kolejnego parametru.

#### **4.2.2 Kurs wymiany Euro**

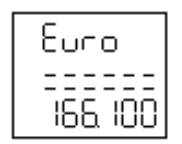

OEE

Ω

W tej pozycji wprowadzany jest kurs wymiany Euro w stosunku do waluty krajowej.

Wcisnąć aby zapisać tą operację i przejść do kolejnego parametru.

#### **4.2.3 Ukazywanie Euro.**

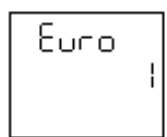

Pozwala na ukazywanie jeśli jest takie życzenie wartości w walucie krajowej i Euro lub tylko w walucie krajowej. Można wprowadzić wartości 0 lub 1 o następującym znaczeniu:

- **0** –Nie ukazywać wartości w Euro.
- **1** –Ukazywać wartość w walucie krajowej i Euro.

Wcisnąć **aby zapisać tą operację i przejść do kolejnego parametru.** 

### **4.2.4 Faza EURO.**

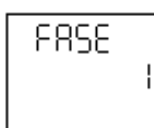

Wskazuje na fazę Euro w której znajduje się waga:

**FAZA 1:** kurs wymiany Euro jest stały. Zasadniczo używane są waluty krajowe państw członkowskich, natomiast Euro stanowi walutę drugorzędną.

**FAZA 2:** waluty krajowe przechodzą na drugi plan, podczas gdy Euro staje się głównym środkiem płatniczym we wszystkich krajach, w których wprowadza się Euro.

 **FAZA 3:** Euro staje się jedynym środkiem płatniczym.

W celu przejścia do następnej fazy należy wprowadzić następujący kod:

Faza 0 – Faza 1 ⇒ **0 7 8 1** Faza 1 – Faza 2 ⇒ **6 0 2 2** Faza 2 – Faza 3 ⇒ **9 8 0 8**

Powtórzyć kod.

Aby powrócić do poprzedniej fazy skonsultować z dostawcą lub serwisem.

### **4.3 Programowanie okienka gramów.**

Odzwierciedlenie jakiejkolwiek zmiany wagi, która pojawia się w ramach tego marginesu nie będzie widoczna na ekranie do momentu, w którym wartość wagi się nie ustali:

**0 7 9 0 X Wejść w tryb programowania i wybrać konfigurację** 

Na wyświetlaczu pojawi się komunikat "**Window**" (okienko). Dozwolony programowalny margines zmian wyrażony w gramach wynosi od 0 do 99.

Wprowadzić żądaną wartość i nacisnąć klawisz

Począwszy od tej chwili szybkie zmiany ciężaru, które dokonują się zarówno w górę, jak i w dół rzeczywistego ciężaru znajdującego się na szalce i które przekraczają zaprogramowaną wartość nie będą miały swojego odzwierciedlenia we wskazaniach na wyświetlaczu wagi do momentu, w którym waga się ustabilizuje.

# **4.4 Programowanie Nagłówków EAN.**

By zaprogramować ten parametr należy wejść w tryb programowania i wcisnąć 8

**E 0 7 9 0 8 Parametr ten działa się tylko w przypadku wag podłączonych do TPV** 

lub POS. Aby sprawdzić ten parametr waga musi mieć jeden z następujących protokołów komunikacyjnych: PCEAN (7), SANYO (9), UNIPROX (14), BMC PS-2000 (18), UNIPROX z sumą kontrolną (19)

# **5 Komunikacja**

Wagi G są zdolne do komunikowania się z kasą fiskalną, komputerem, systemem POS.

Waga posiada interfejs RS-232 zaopatrzony w 9 pinowe gniazdo żeńskie w części spodniej, które posiada następujące podłączenia elektryczne:

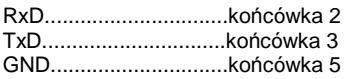

• Jeśli chcemy podłączyć wagę do komputera (PC), powinien on mieć wyjście 9 lub 25 żyłowe o następującej charakterystyce:

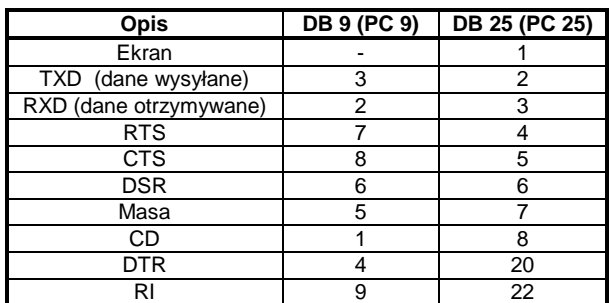

Należy wykonać następujące połączenia:

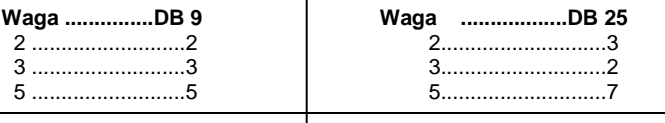

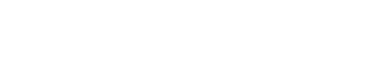

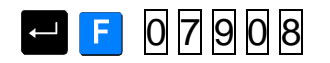

 4-6 4-5 7-8 6-8-20

UWAGA! Ważne jest, aby stosować kabel z połączonymi tylko powyższymi pinami, zastosowanie kabla 9-żyłowego "pin to pin" może spowodować skasowanie pamięci wagi.

### **5.1 Programowanie komunikacji**

### **5.1.1 Charakterystyka komunikacji**

- W celu ustawienia parametrów komunikacji należy:
- 1. Wejść w tryb testowy wciskając równocześnie klawisze
- w czasie gdy waga będzie odliczać od 9 do 0
- 2. Wcisnąć C

3. Wybrać parametry korzystając z poniższej tabeli wg informacji zamieszczonych w

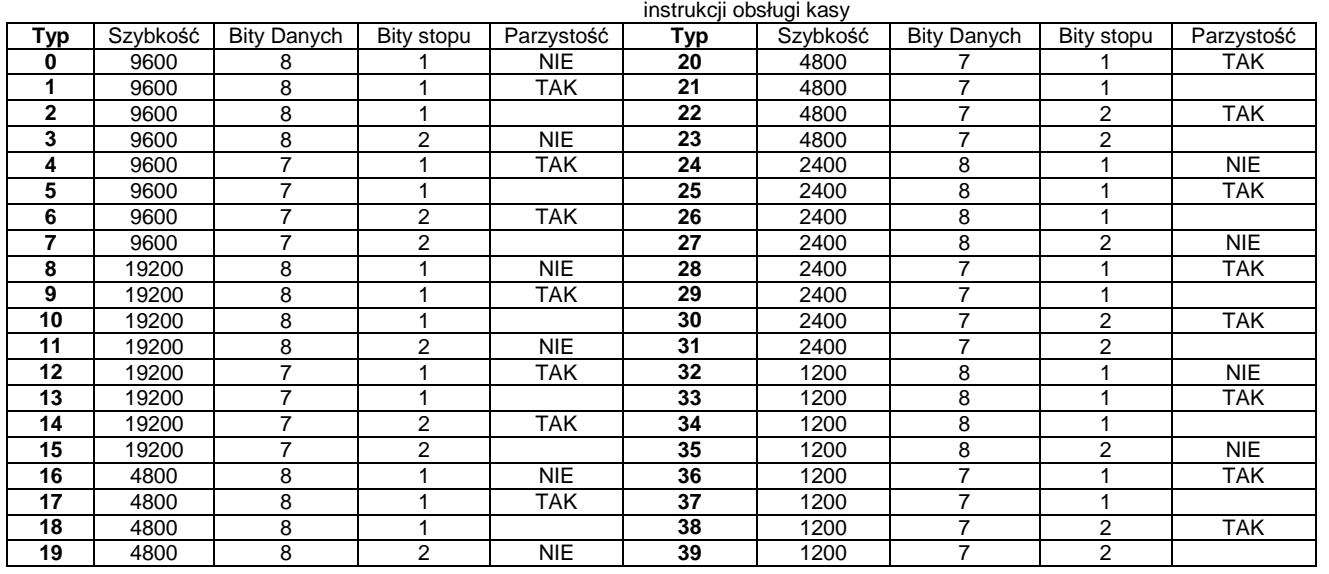

Po ustawieniu parametrów operację zapisujemy wciskając klawisz **przechodząc do wyboru** protokołu

# **5.1.2 Charakterystyka protokołów**

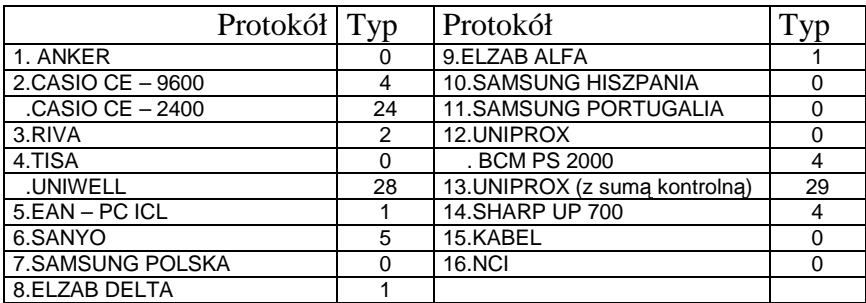

# **5.1.3 Wybór protokołu**

Protokół komunikacyjny powinien być zapisany w pamięci flash wagi, jeżeli nie jest należy go zapisać używając odpowiedniego programu

Należy wybrać właściwy protokół i zatwierdzić wybór wciskając

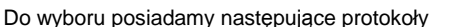

- 0. BEZ PROTOKOŁU
- 1. ANKER
- 2. CASIO CE 9600 CASIO CE – 2400
- 3. RIVA
- UNIWELL
- 4. TISA
- 5. EAN PC ICL
- 
- 6. SANYO<br>7. SAMSU SAMSUNG POLSKA
- POSNET POLSKA
- 8. DELTA
- 9. ALFA
- 10. SAMSUNG HISZPANIA
- 11. SAMSUNG PORTUGALIA
- 12. UNIPROX
- BCM PS 2000
- 13. UNIPROX (z sumą kontrolną)
- 14. SHARP UP 700
- 15. KABEL
- 16. NCI

### **5.1.4 Operacje**

Po skonfigurowaniu urządzenia z którym będzie wykonywana komunikacja wystarczy wykonać wybraną operację z danej kasy, aby waga wysłała automatycznie informacje o masie.

 Za wyjątkiem protokołów o numerach **9** i **12** w których komunikacja rozpoczyna się po naciśnięciu .

### **5.1.5 Protokoły**

# 5.1.5.1 Protokół dla kas fiskalnych ANKER

#### **Protokół transmisji**

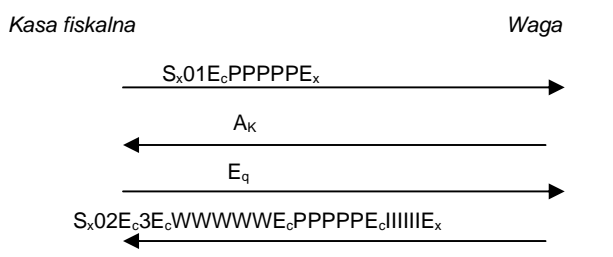

#### **Gdzie:**

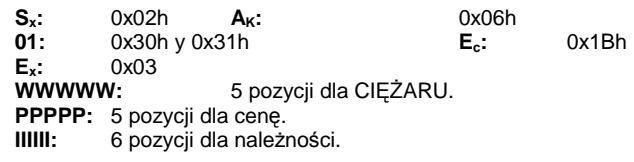

# 5.1.5.2 Protokół dla POS CASIO

#### **Protokół transmisji**

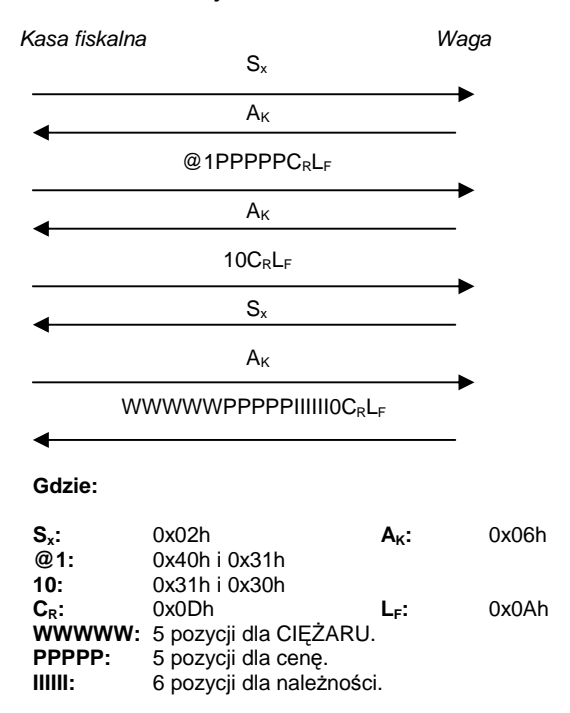

### 5.1.5.3 Protokół dla kas fiskalnych RIVA i UNIWELL

#### **Protokół transmisji**

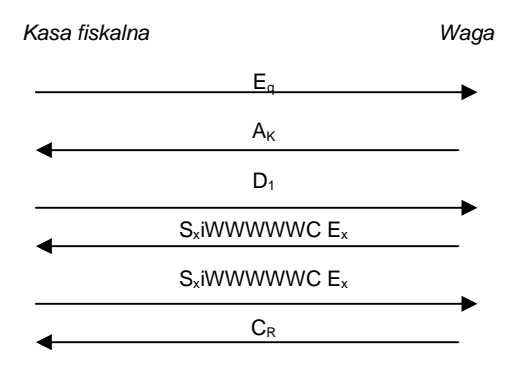

#### **Gdzie:**

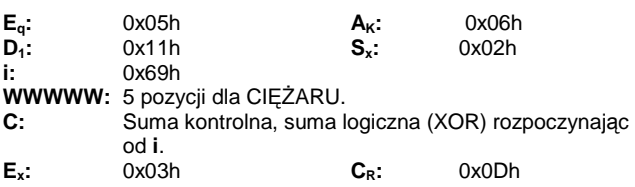

# 5.1.5.4 Protokół dla kas fiskalnych TISA

#### **Charakterystyka komunikacji**

- 9600 baudów.
- 8 bitowy zapis danych
- 1 bit stopu
- Nieparzystość

#### **Protokół transmisji**

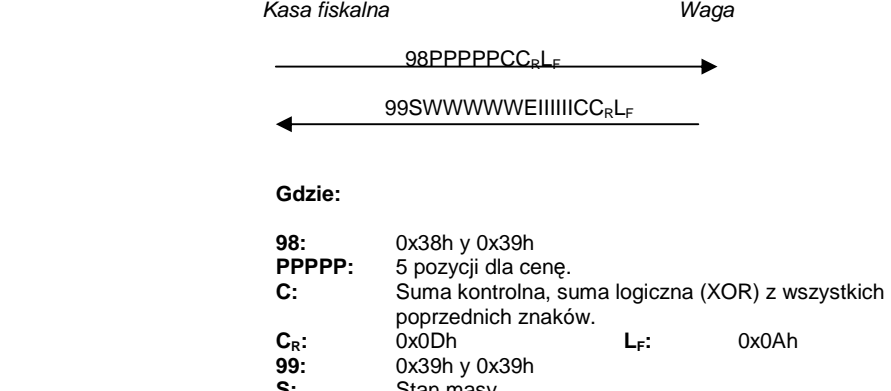

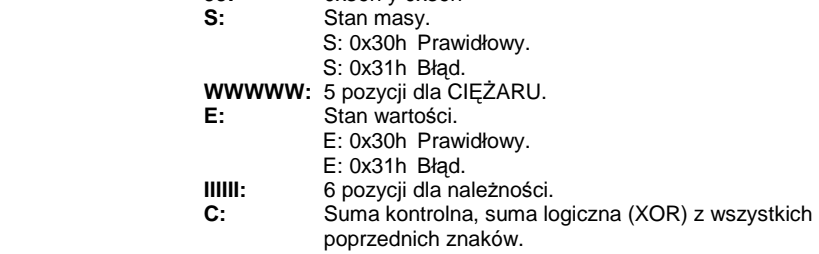

# 5.1.5.5 Protokół symulacji skanera kodu EAN dla PC ICL

#### **Protokół transmisji**

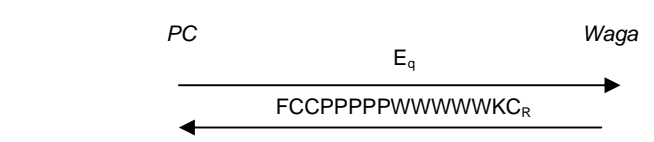

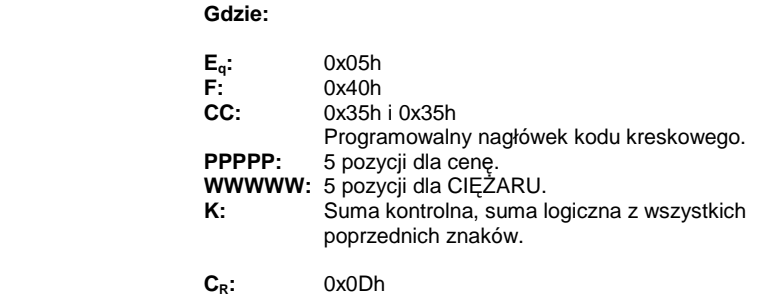

Uwaga - W celu skonfigurowania nagłówka EAN należy wejść w programowanie ( F0790) i nacisnąć klawisz 8. W tym momencie można wprowadzić nagłówek. Aby wejść w tę opcję należy mieć wybrany w/w protokół.

# 5.1.5.6 Protokół dla kas fiskalnych SANYO

#### **Protokół transmisji**

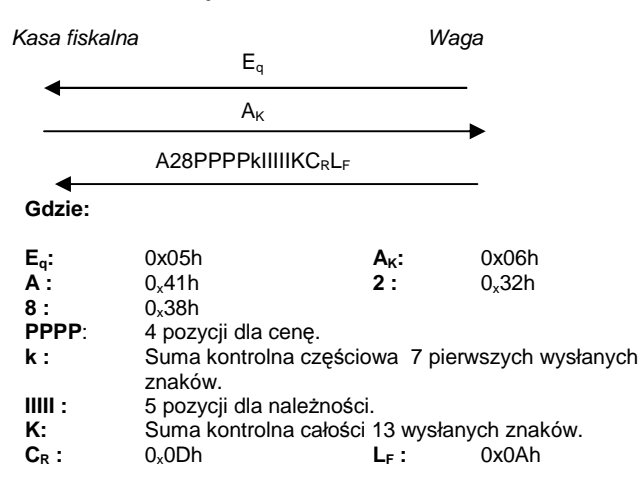

# 5.1.5.7 Protokół dla kas fiskalnych Apollo/ SAMSUNG Polska, Posnet (Polska)

#### **Protokół transmisji**

Protokół ten akceptuje 2 typy struktur, w zależności od tego czy wysyłany jest znak DC1 (struktura uproszczona) czy DC2 (struktura kompletna).

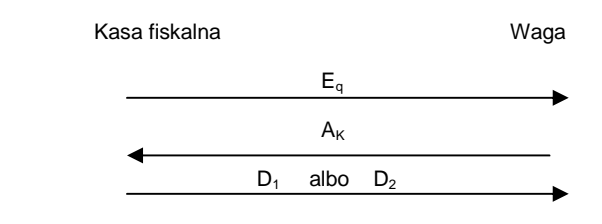

Został odebrany znak DC1, struktura odpowiedzi jest nastepująca :

 $S_HS_xSS$ IGNWWW.WWWkg $B_{cc}E_xE_T$ 

Został odebrany znak DC2, struktura odpowiedzi jest nastepująca:

#### $S_HS_x$ PPPPPPP $B_{c1}E_xS_xS$ SIGNWWW.WWWkg $B_{c2}E_xS_x$ IIIIIIII $B_{c3}E_xE_T$

# **Gdzie:**

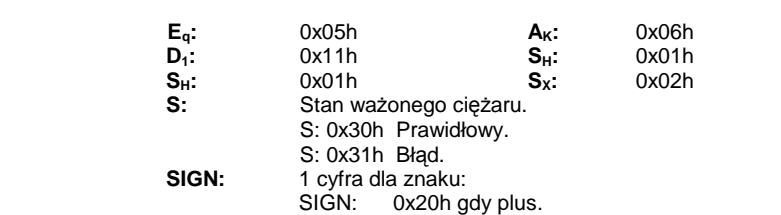

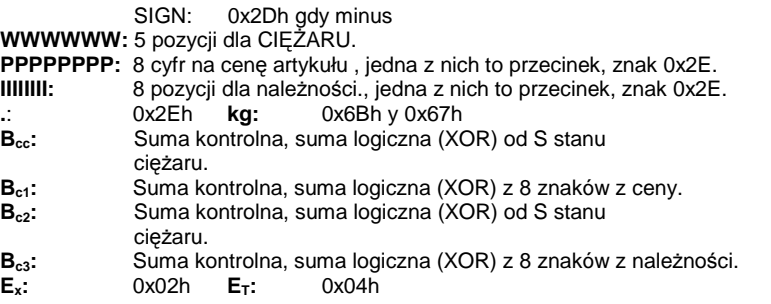

# 5.1.5.8 Protokół dla kas fiskalnych ELZAB (DELTA)

#### **Protokół transmisji**

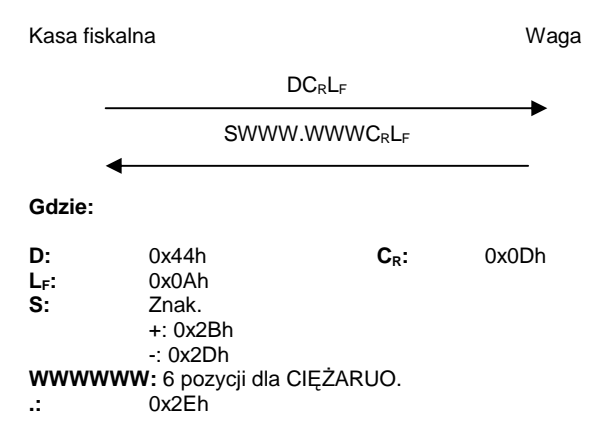

# 5.1.5.9 Protokół uniwersalny dla kas fiskalnych ELZAB (ALFA)

#### **Protokół transmisji**

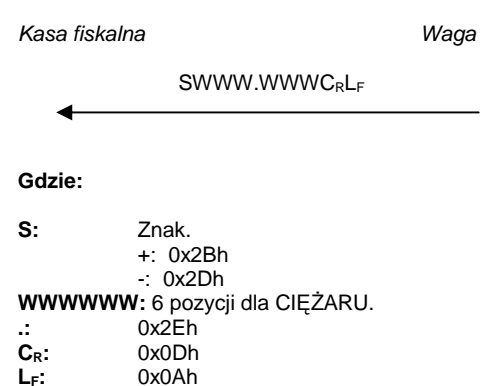

5.1.5.10 Protokół dla kas fiskalnych SAMSUNG (Hiszpania)

# **Protokół transmisji**

**LF:** 0x0Ah

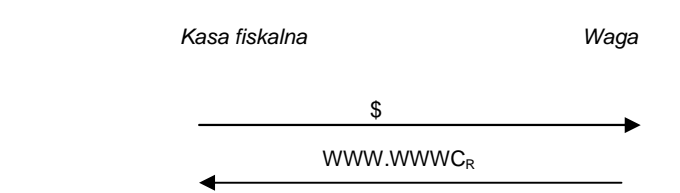

**Gdzie:** 

**\$ :** 0x24h **WWWWWW :**5 pozycji dla CIĘŻARU.  $C_R$  : 0x0Dh

# 5.1.5.11 Protokół dla kas fiskalnych SAMSUNG (Portugalia)

### **Protokół transmisji**

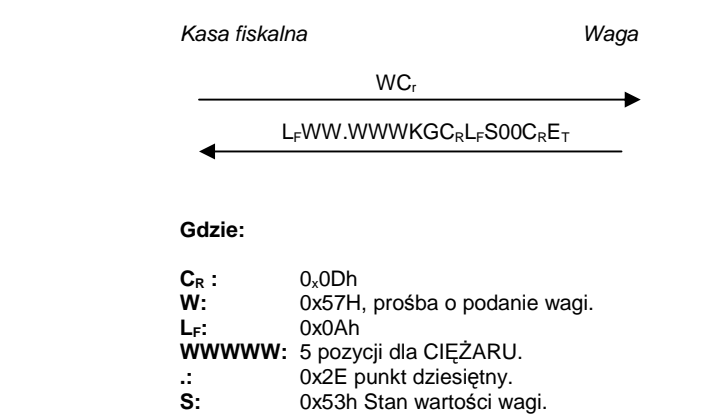

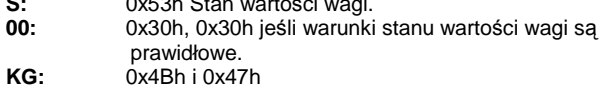

# **ETX:** 0x03h

# 5.1.5.12Protokół dla kas fiskalnych UNIPROX i BMC PS-2000

#### **Protokół transmisji**

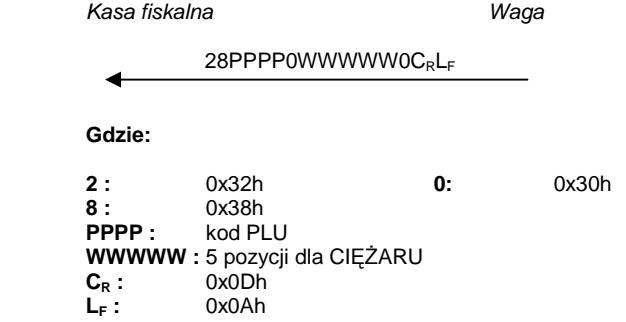

### 5.1.5.13 Protokół dla kas fiskalnych Uniprox z sumą kontrolną

#### **Protokół transmisji**

Kasa fiskalna Waga

28PPPPCWWWWWKCRLF

**Gdzie:** 

**2 :** 0x32h **8 :** 0x38h<br>**PPPP** : kod Pl kod PLU **WWWWW :** 5 pozycji dla CIĘŻARU **K:** suma kontrolna<br> **C**<sub>R</sub>: 0x0Dh **CR :** 0x0Dh **LF :** 0x0Ah

# 5.1.5.14 Protokół dla kas fiskalnych SHARP UP-700

#### **Protokół transmisji**

Istnieje możliwość wysłania 3 odmiennych typów tła transmisji

Tło transmisji 1

Kasa fiskalna Waga

 $E_T S_x 01E_c$ PPPPPPE<sub>c</sub>E<sub>x</sub>

Tło transmisji 2

Kasa fiskalna Waga

ETSx03EcPPPPPPEcTTTTEx

#### Tło transmisji 3

#### Kasa fiskalna Waga

#### $E$ <sub>T</sub>S<sub>x</sub>05E<sub>c</sub>PPPPPPE<sub>c</sub>TTTTE<sub>c</sub>MMMMMMMMMMMMMME<sub>x</sub>

Począwszy od zakończenia różniących się faz początkowych protokół w dalszym ciągu dla 3 rodzajów tła transmisji rozwijać się będzie w taki sam sposób:

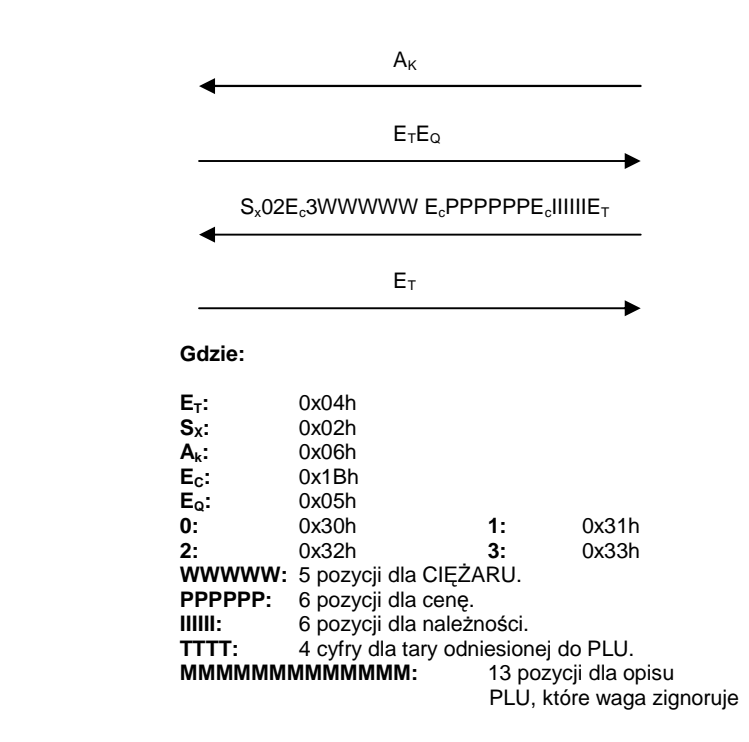

#### 5.1.5.15 Kabel

#### **Protokół transmisji**

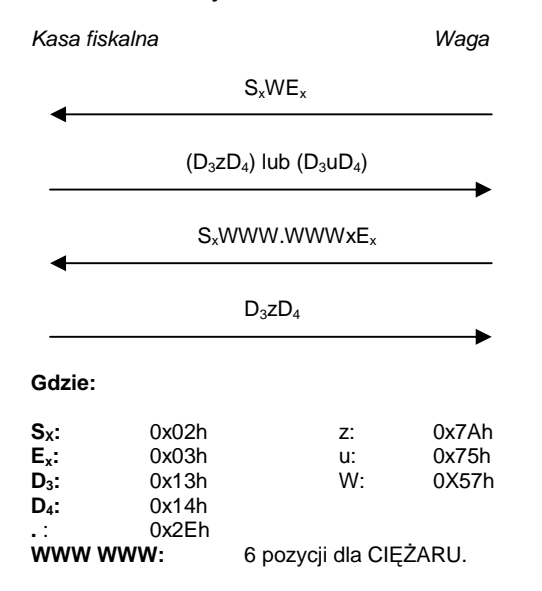

Ciężar jest wysyłany przez naciśnięcie klawisza enter. Komenda anulowania ważenia może zostać wysłana przez wciśnięcie klawisza na wadze. W tym trybie zna**kie znaki są wysyłane po wciśnięciu klawisza "C" na kasie (0x63h).** 

# 5.1.5.16 Protokół dla kas fiskalnych NCI

#### **Protokół transmisji**

Kasa fiskalna Waga

W CR

1) Zapytanie o masę

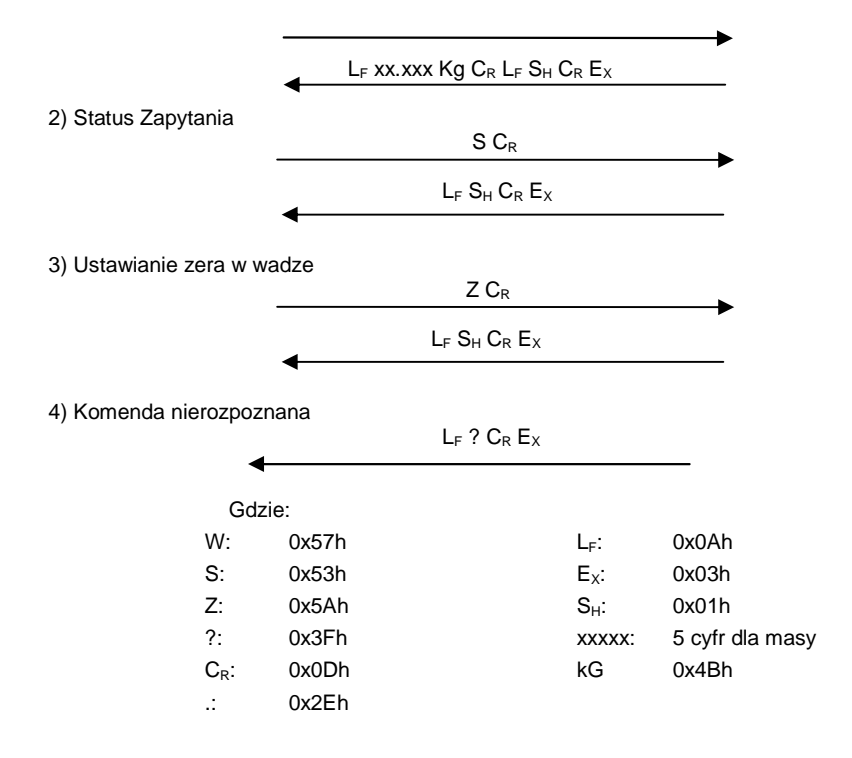

# **5.2 Schemat kabla do zmiany protokołów (model G-310)**

W wagach G-310 dostępna jest pamięć pozwalająca na zaprogramowanie jednego protokołu komunikacyjnego. Zmiany protokołu należy dokonać z pomocą programu Telecharge.

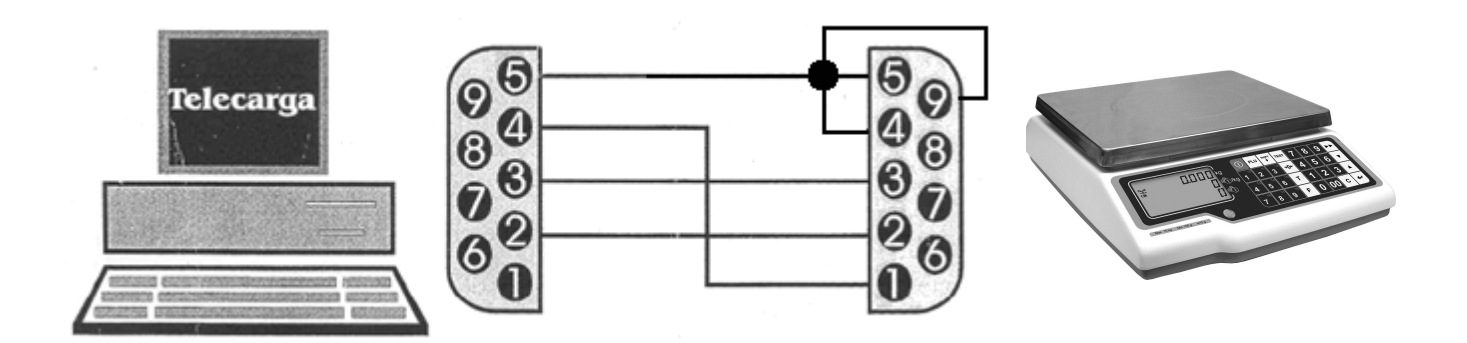

# **6 WYKRYWANIE I USUWANIE USTEREK**

Poniżej podano wykaz najczęstszych usterek i komunikatów o błędach oraz sposoby usunięcia usterek.

W przypadku niemożności rozwiązania problemu wg podanych instrukcji należy skontaktować się z serwisem technicznym [patrz rozdział 7]

# **6.1 Problemy z masą**

Mogą wystąpić następujące problemy z masą i mogą ukazać się następujące komunikaty.

#### **BŁĄD ZERA – Na wyświetlaczu ukazuje się komunikat "Blad Zera"**

- Upewnić się, czy szalka jest pusta.
- Upewnić się, czy nic nie dotyka szalki.

#### **MASA UJEMNA**

• Wykonać reset wagi sprawdzając, czy szalka jest pusta.

#### **WAGA ZABLOKOWANA**

• Wyłączyć i ponownie włączyć wagę przy pustej szalce.

#### **WAGA ŹLE WAŻY**

• Sprawdzić, czy szalka nie dotyka innych przedmiotów.

#### **WAGA POKAZUJE MASĘ RÓŻNĄ OD ZERA, GDY SZALKA JEST PUSTA**

- Sprawdzić, czy szalka nie dotyka innych przedmiotów
- Nacisnąć przycisk samoczynnego zerowania. [patrz rozdział 3.8]

# **6.2 Problemy ze zważonymi produktami**

Błędy, które mogą wystąpić odnośnie programowania i użycia PLU.

#### **NIE ZNALEZIONO ARTYKUŁU**

• Naciśnięty klawisz bezpośredniego dostępu nastaw nie jest zaprogramowany dla PLU. W rozdziale opisującym PLU podano sposób programowania przycisków. [patrz rozdział 4.1].

#### **NIE WYŚWIETLA SIĘ KWOTA W EURO**

• Sprawdzić aktualną fazę Euro. [patrz rozdział 4.2.8]

# **6.3 Problemy z zasilaniem**

Podczas programowania wagi mogą wystąpić następujące problemy.

#### **WAGI NIE MOŻNA URUCHOMIĆ I POJAWIA SIĘ KOMUNIKAT "U FAIL"**

• Komunikat ten wskazuje na to, że akumulator jest rozładowany. Należy naładować akumulator.

# **7 POGOTOWIE TELEFONICZNE**

Przed rozmową z pracownikami serwisu technicznego należy przygotować następujące informacje. Można odczytać na tabliczce znamionowej wagi lub uzyskać przez rozłączenie i ponowne podłączenie wagi [patrz rozdział 2.1 powyżej].

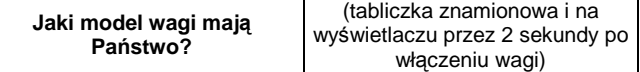

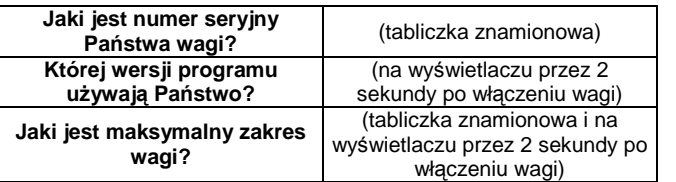

Kontakt telefoniczny zakresie wag w firmie NOVITUS: +48 18 4440754 lub +48 42 2509111

# **8 Legalizacja wag**

Wszystkie wagi oferowane przez NOVITUS są legalizowane. Oznacza to, że wagi mogą być używane w rozliczeniach handlowych.

Każda waga ma swój określony sposób znakowania cech legalizacyjnych. Dla wag serii G310są to:

- 1. Tabliczka znamionowa z pełną informacją o wartościach metrologicznych (model wagi, nr numer seryjny, zatwierdzenie typu, masa maksymalna i minimalna, działka, tara, itp)
- 2. Znak CE z rokiem legalizacji (np.10) i z numerem jednostki certyfikującej (np. 0122)
- 3. Zielony znak "M"
- 4. Dwie plomby od spodu wagi zabezpieczające przed rozkręceniem lub użyciem klawisza kalibracyjnego.

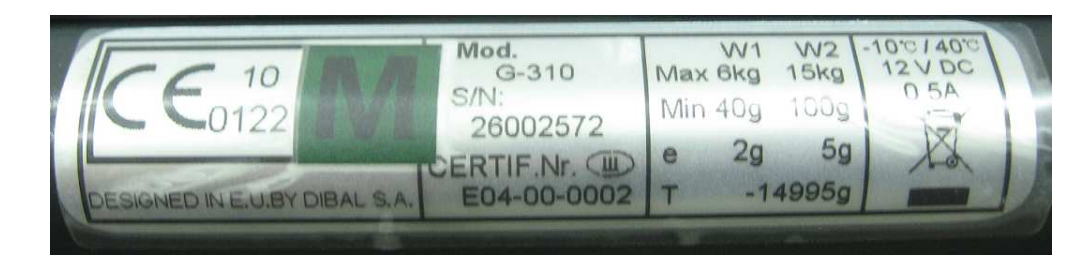

# **Producent zastrzega sobie prawo do wprowadzanie zmian w instrukcji bez wcześniejszego uprzedzenia**

# **ZAŁĄCZNIK: klawiatura i charakterystyka techniczna**

**KLAWIATURA** 

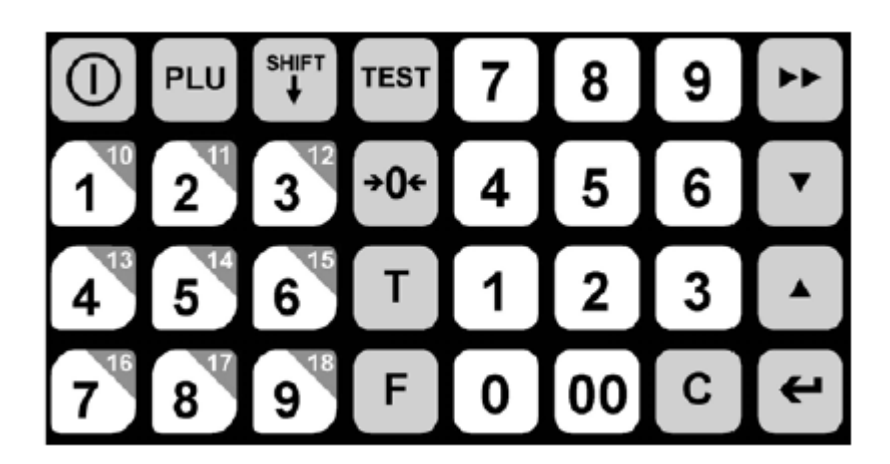

# **CHARAKTERYSTYKA TECHNICZNA**

#### **Charakterystyka ogólna**

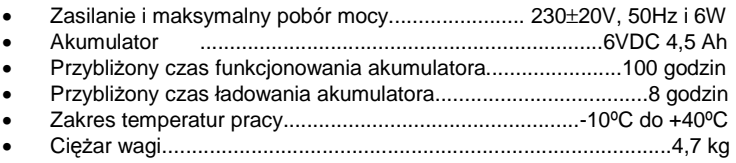

• Wymiary zewnętrzne (cm).........................................................31×36×12

### **Zawartość opakowania:**

- WAGA G-310
- WYSIĘGNIK DO SAMODZIELNEGO MOTANŻU
- ADAPTER SIECI 230V-50Hz<br>• INSTRUKCJA OBSŁUGI **G-31**
- INSTRUKCJA OBSŁUGI **G-310**

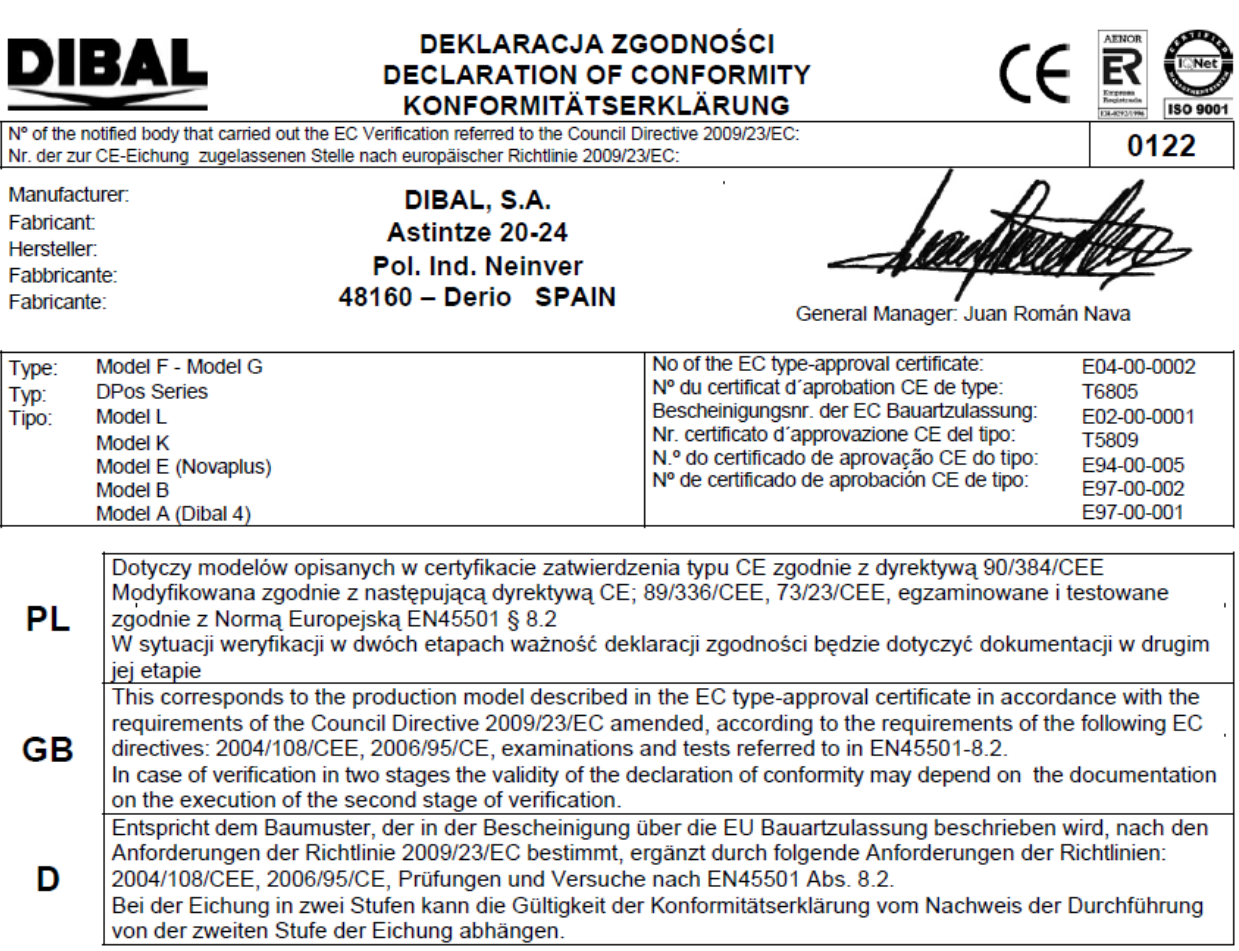

# **Oferta NOVITUS obejmuje:**

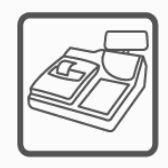

kasy fiskalne

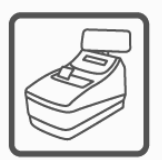

drukarki fiskalne

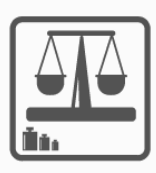

wagi

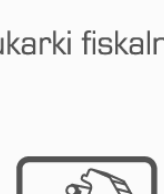

metkownice

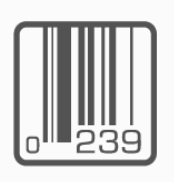

czytniki kodów kreskowych

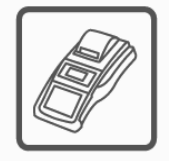

terminale płatnicze

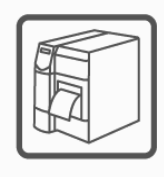

drukarki kodów kreskowych

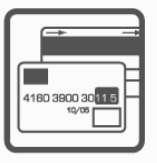

systemy akceptacji kart płatniczych

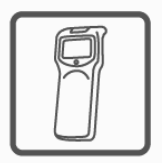

kolektory danych

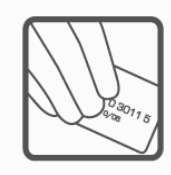

schematy lojalnościowe

**COMP SA Oddział Nowy Sącz Novitus-Centrum Technologii Sprzedaży** 33-300 Nowy Sącz • ul. Nawojowska 118 • tel. (018) 444 07 20 • fax (018) 444 07 90 Pomoc techniczna w zakresie wag: (018) 444 07 54 e-mail: info@novitus.pl • www.novitus.pl

**infolinia: 0 801 13 00 23**